## **Test or Survey Options page**

When you deploy a test or survey in a content area, you set the options for feedback, due date, restrict by location, timer, multiple attempts, and presentation.

Access a test or survey's menu and select Edit the Test Options or Edit the Survey Options.

On the Test or Survey Options page, you can add instructions or a description that appears to students in the content area. You also manage the test or survey's availability.

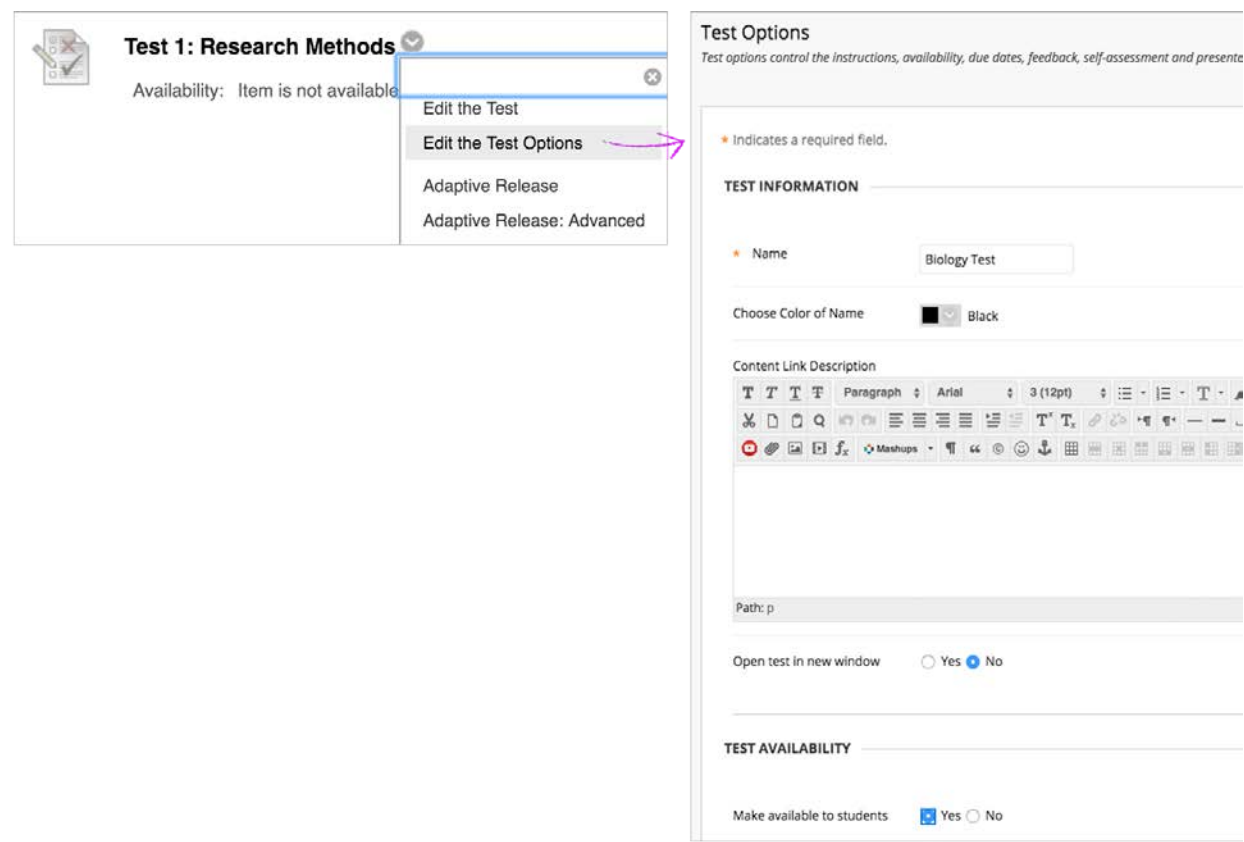

## **Restrict tests by location**

As increasing numbers of institutions are delivering high-stakes tests using Blackboard Learn, there is also an increased desire on the part of course facilitators, instructors, and administrators to prevent students from cheating. High-stakes tests are often delivered to students in proctored lab environments to ensure that students can be identified (for example, using an ID) and monitored while taking a test. However, if the Blackboard Learn test can be accessed from any location during the testing window,

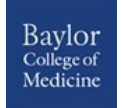

students could conspire to take a test from a different location, or have someone else take the test from another location on their behalf, compromising the security of the testing environment.

IP addresses identify specific PCs and are a good method to enforce the locationrestriction requirements described above. In this release, tests can be restricted by location, where locations can be specified by administrators to correspond to specified IP addresses or IP ranges.

## **Restricting location**

The first step to take advantage of location restriction is for an administrator to create a range of IP addresses corresponding to one or more network segments that are used exclusively in the testing environment/s, and to give that range a natural language name. The range can be composed of as many different filters as necessary to correctly capture the part of the network in use in the testing environment. Custom descriptive help text, to be shown to students in the event that they access the test from outside the range, can also be provided.

*Recap: As long as students are on BCM Wifi and at the main campus (not the affiliated locations) they will be able to take Tests and Surveys. If they attempt to take the test at home or another unverified location, they will get a restriction notification and the attempt gets sent to the security logs.*

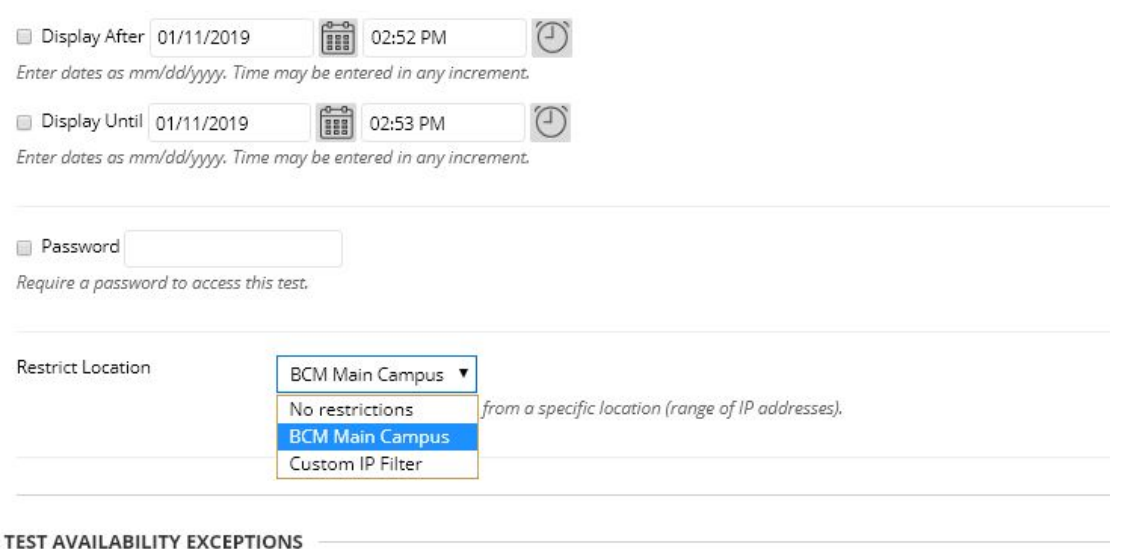

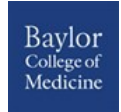

If students try to take an exam outside of the BCM IP Address area (such as a hospital, home, Starbucks, etc.) they will get this error message:

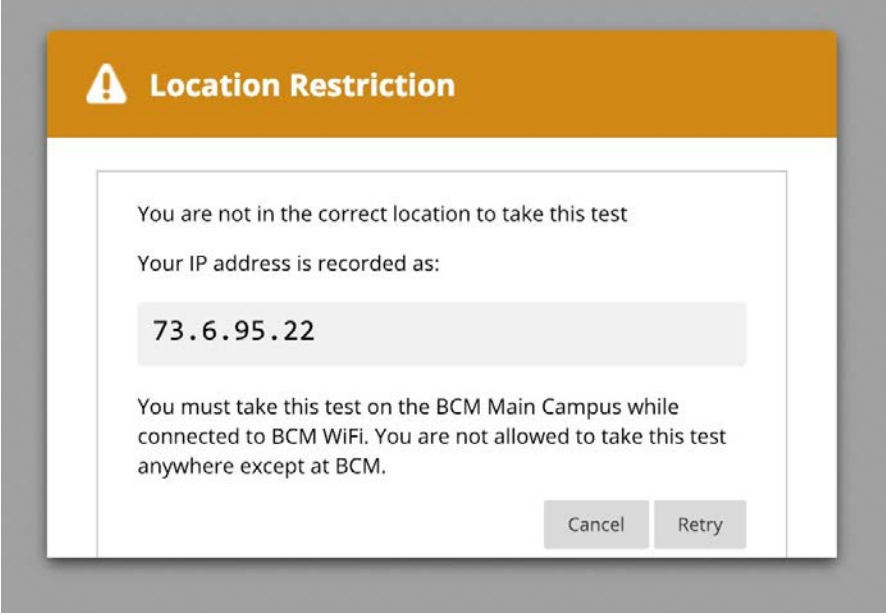

## **Test availability exceptions**

There may be situations where an instructor needs to make an exception for a student or group of students to allow them to take the test from someplace outside of specified location (IP range). When this is the case, the instructor may use the Test Availability Exceptions to exclude specified students and/or groups of students from the location restriction, as shown below:

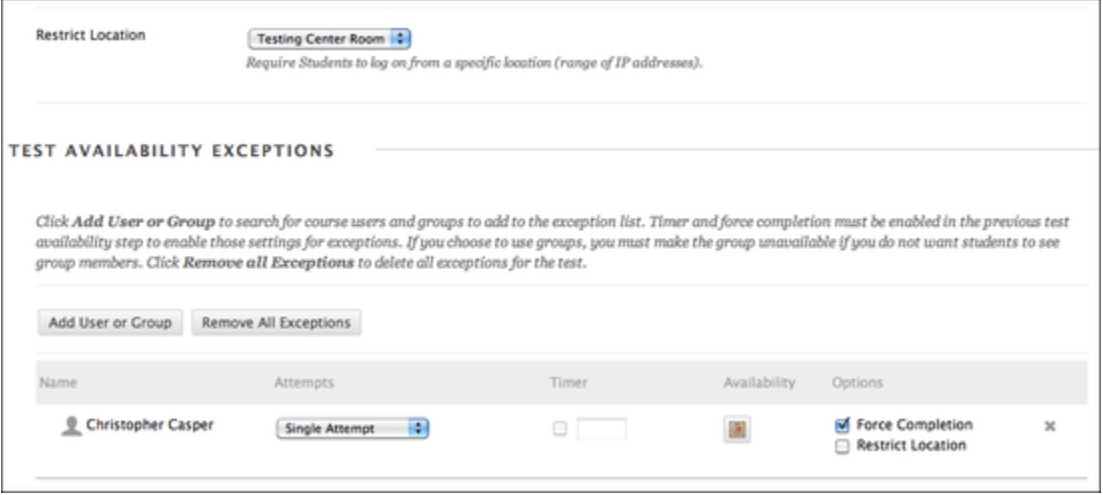

Baylor College of<br>Medicine

Students with this exception enabled are able to take the test from any location, even if it is restricted for other students.

In a high-stakes testing situation the proctor or instructor can override a restriction that has been enforced by the system from the Test Begin page. From here instructors are shown the individual instances when users were prevented from accessing a test, along with an option to override this restriction to allow a user to continue taking the test.

Additional notes and technical details:

- The Restrict Location setting on the Test Options page is not displayed to instructors until an administrator has created at least one IP Filter.
- Location restriction is also available for surveys.
- Other tools like SCORM, Assignments, Self & Peer Assessments, etc., do not include location restriction.

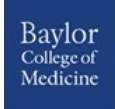